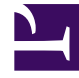

# **S** GENESYS

This PDF is generated from authoritative online content, and is provided for convenience only. This PDF cannot be used for legal purposes. For authoritative understanding of what is and is not supported, always use the online content. To copy code samples, always use the online content.

## Genesys Authentication Private Edition Guide

Upgrade, rollback, or uninstall Genesys Authentication

6/14/2025

## Contents

- 1 [Upgrade Genesys Authentication from version 100.0.007.3692](#page-2-0)
- 2 [Upgrade Genesys Authentication](#page-2-1)
- 3 [Rollback Genesys Authentication](#page-2-2)
- 4 [Uninstall Genesys Authentication](#page-3-0)

Learn how to upgrade, rollback or uninstall Genesys Authentication.

#### **Related documentation:**

- •
- •

## **RSS:**

• [For private edition](https://all.docs.genesys.com/ReleaseNotes/Current/GenesysEngage-cloud/PrivateEdition?action=rnrss)

## <span id="page-2-0"></span>Upgrade Genesys Authentication from version 100.0.007.3692

If you have installed Genesys Authentication version 100.0.007.3692, before upgrading to a new version you must first prepare the PostgreSQL database.

#### Run the following psql commands:

```
env=# SET search path T0 env;
SET
env=# delete from schema_version where version = '18';
DELETE 1
env=# delete from schema version where version = '18.1';
DELETE 1
env=# drop table openid_providers;
DROP TABLE
```
Now follow the instructions in Upgrade Genesys Authentication to complete the upgrade to the new version.

## <span id="page-2-1"></span>Upgrade Genesys Authentication

Genesys Authentication supports a Rolling Update strategy to upgrade its services. To upgrade Genesys Authentication, first Override the Helm chart values.

#### Next, run the following command to upgrade:

helm upgrade -f values.yaml gauth ./gauth

## <span id="page-2-2"></span>Rollback Genesys Authentication

To rollback Genesys Authentication, you can either use the helm rollback command or the helm upgrade command and specify the previous values.

### An example using helm rollback:

helm rollback gauth

#### An example using helm upgrade:

helm upgrade -f previous-values.yaml gauth ./gauth

## <span id="page-3-0"></span>Uninstall Genesys Authentication

### Use the following command to uninstall Genesys Authentication:

helm uninstall gauth